## Access to your Summer Independent Learning Task (SIL)

## Steps to follow

1. Visit College website <https://ncbradford.ac.uk/sil>

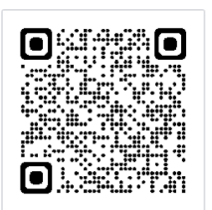

 $\rightarrow$ 

2. Click on link to access

CLICK HERE to access your Summer Independent Learning tasks

3. Select

I am: Year 11 to 12

4. Watch the introduction video

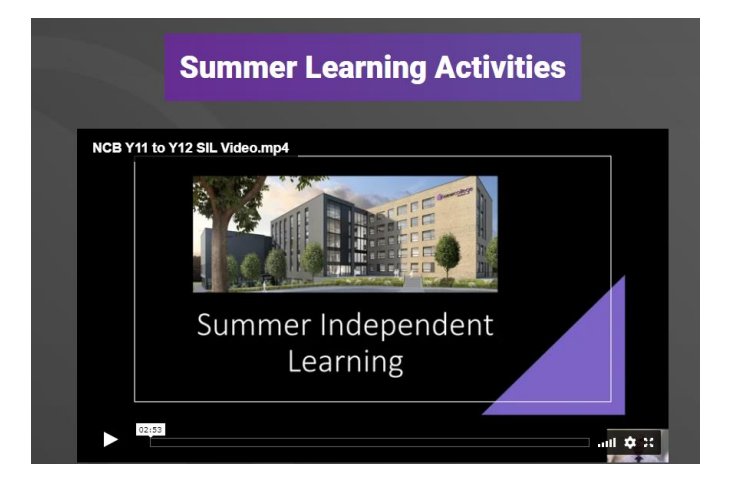

5. Click on the links below to access the required subject tasks

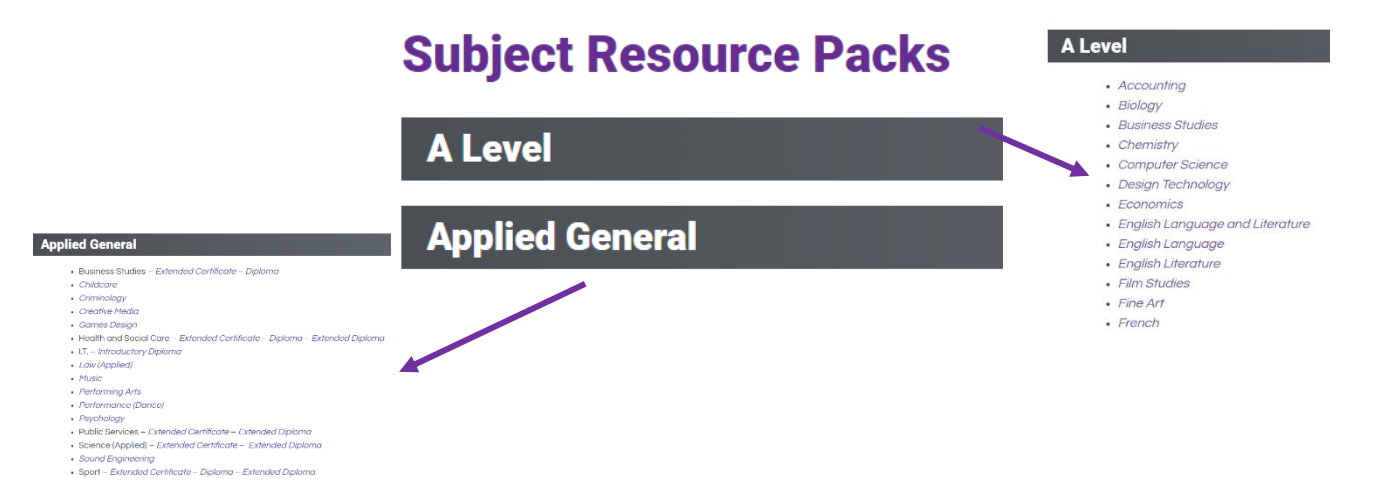